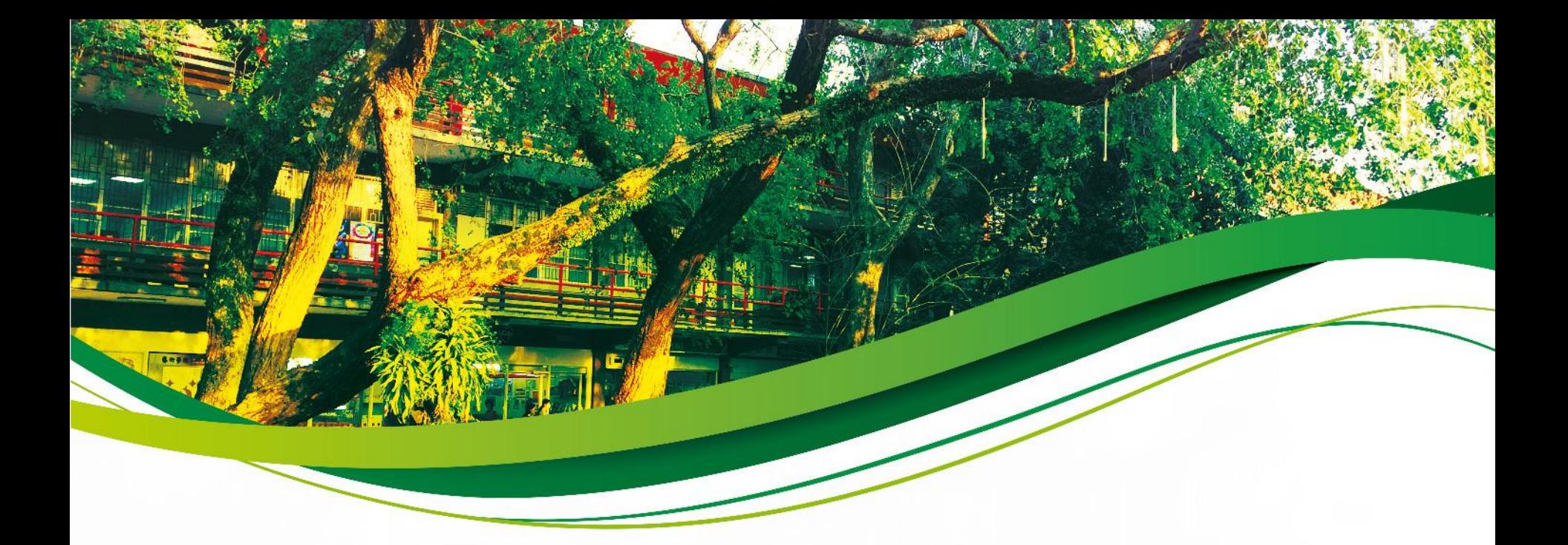

### **National Taiwan Normal University 2019 Academic Year (Fall Semester) Registration Guidelines for Newly Admitted Full-Time Master's and PhD Students**

1

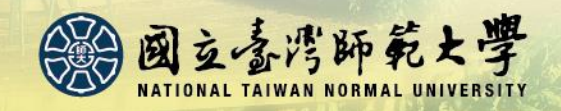

## **Registration Items**

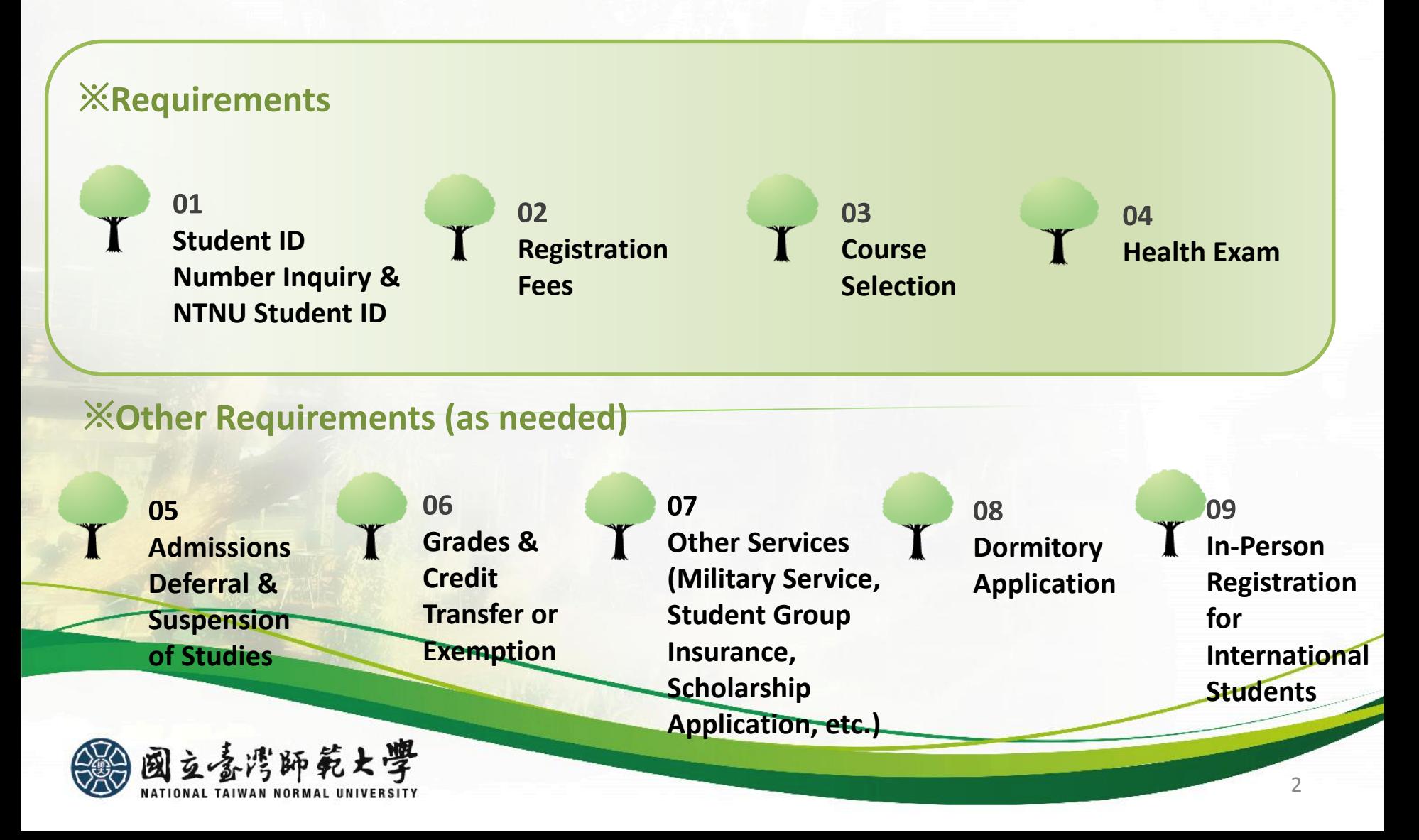

### [Academic Calendar](http://www.aa.ntnu.edu.tw/page4/super_pages.php?ID=0page401)

### **Important Dates**

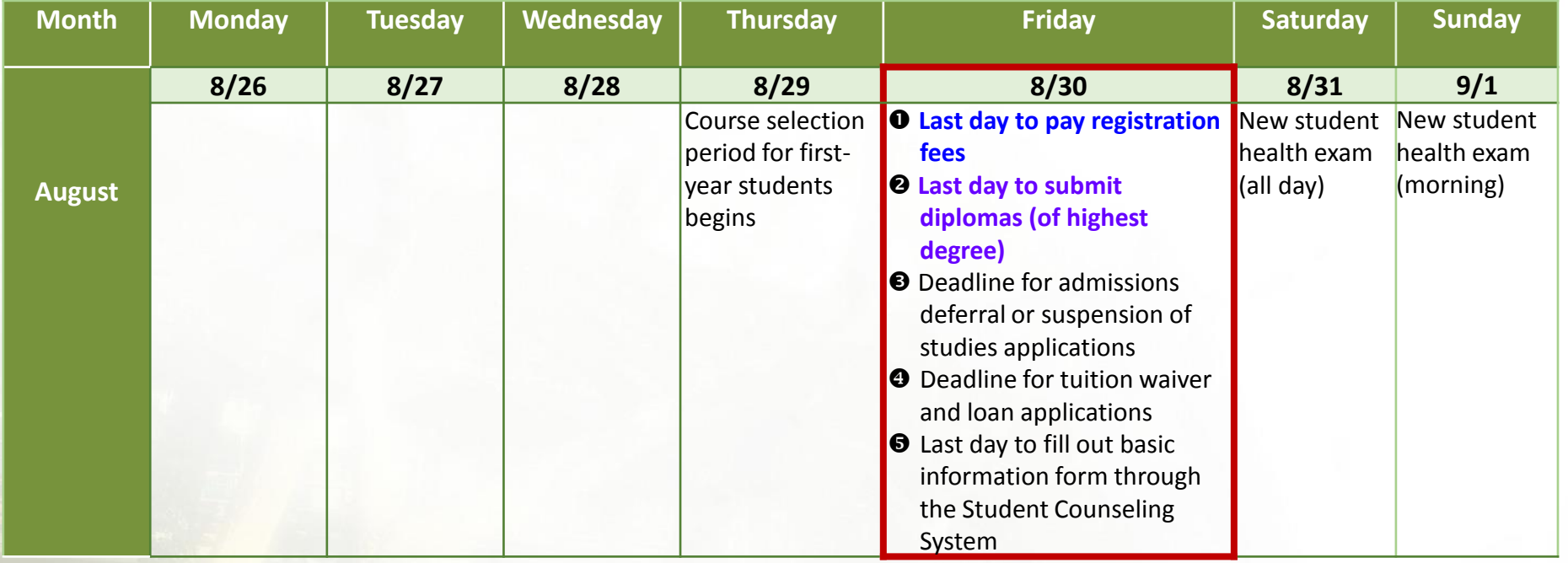

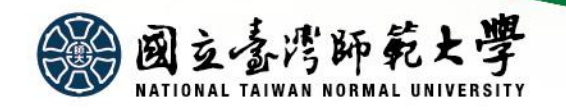

### [Academic Calendar](http://www.aa.ntnu.edu.tw/page4/super_pages.php?ID=0page401)

### **Important Dates**

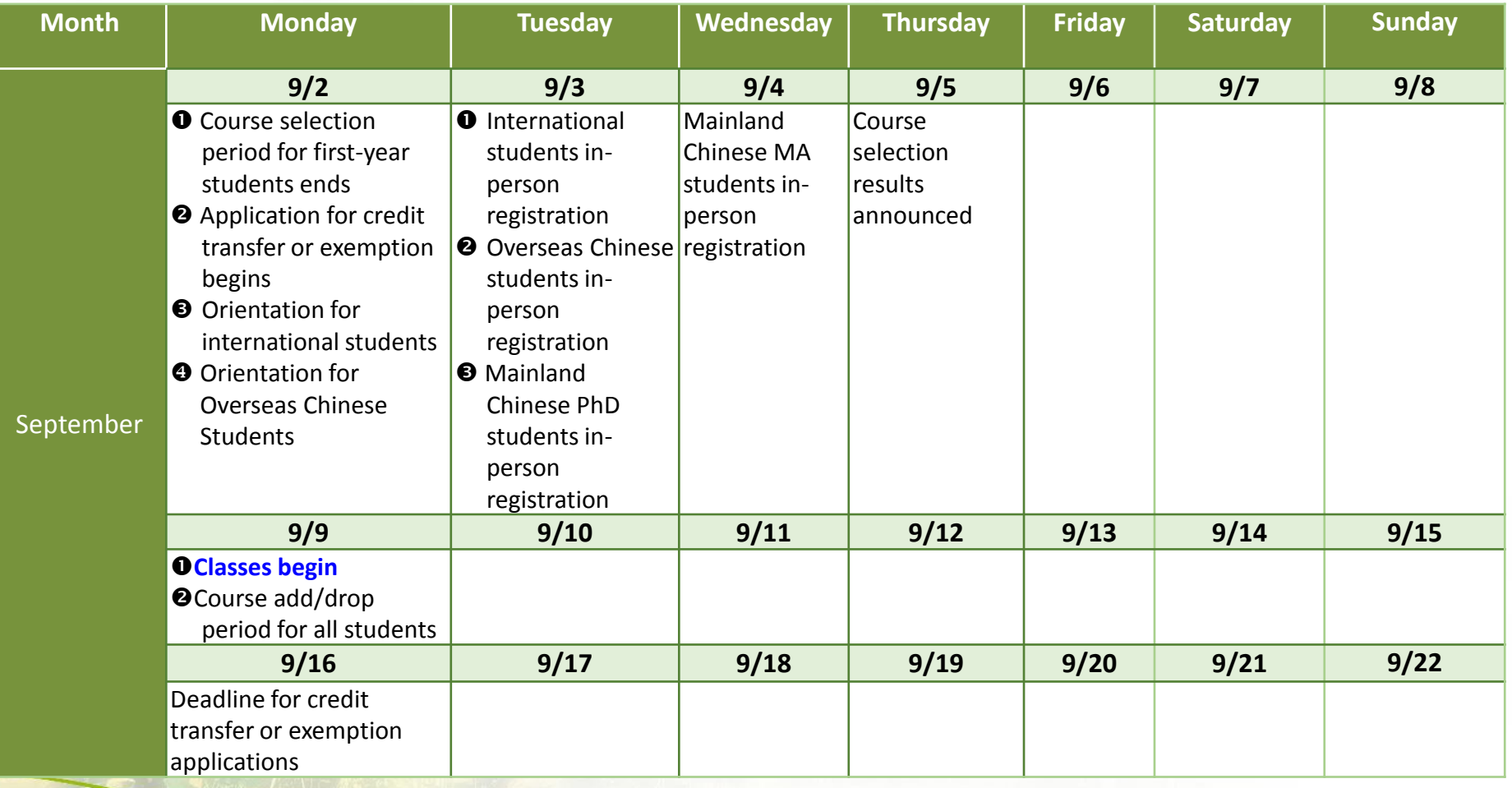

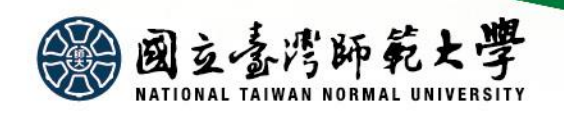

## Registration Process

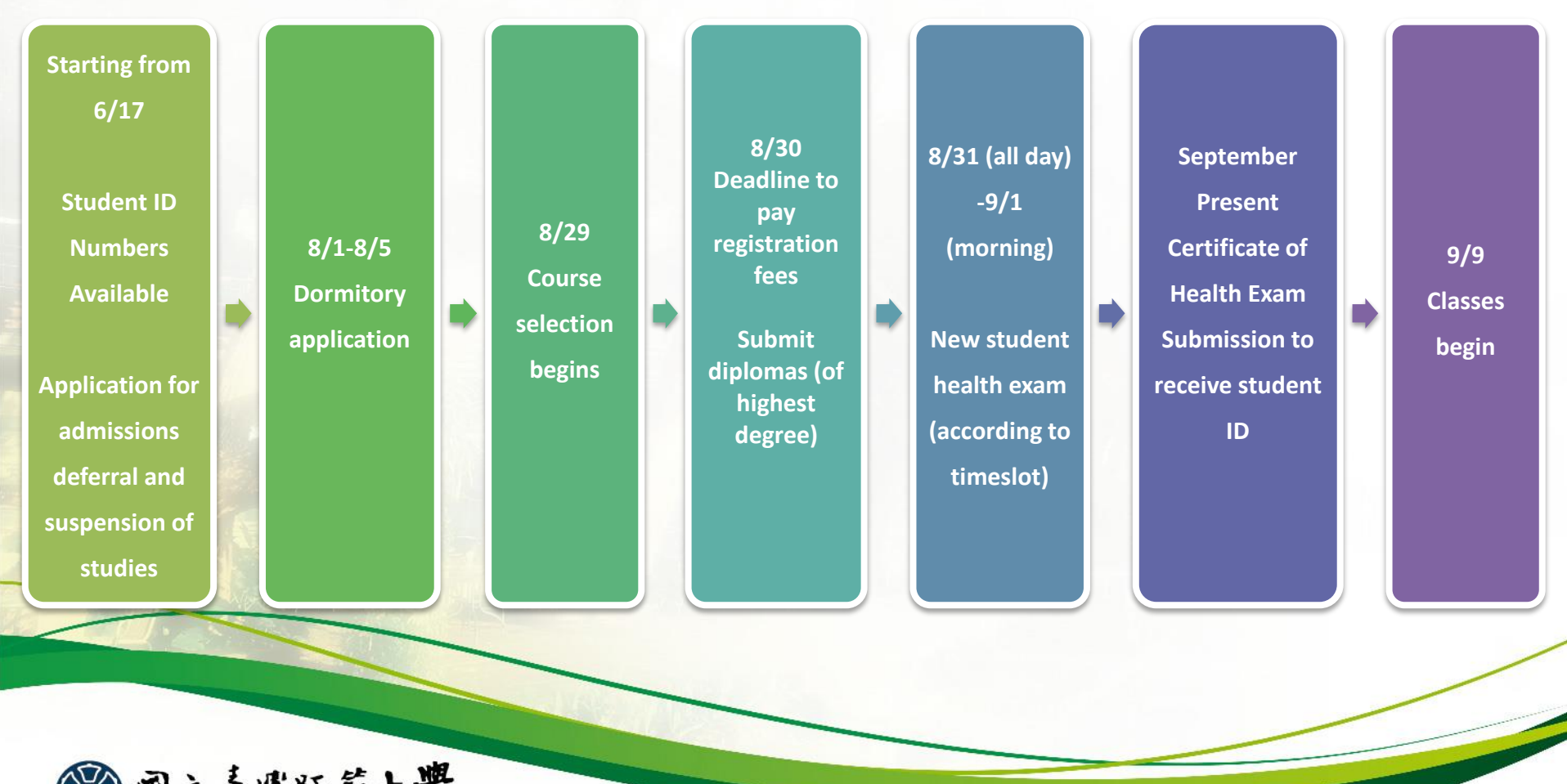

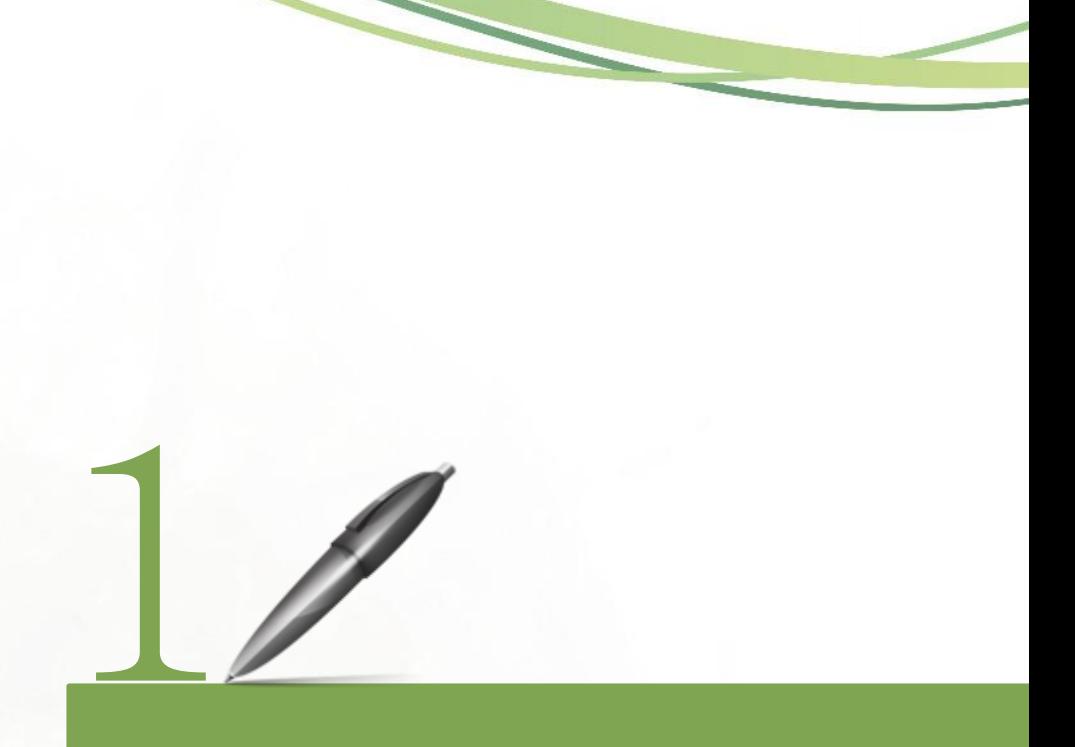

## **Student ID Number Inquiry NTNU Student ID**

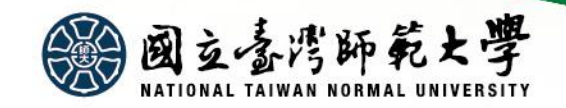

# Student ID **Number Inquiry**

**Graduate Studies Division, Main Campus: 02-77341107 Academic Affairs Division, Gongguan Campus: 02-77346550 (Please click [Department Contact Number](http://www.aa.ntnu.edu.tw/5members/staff.a.php?class=150) for further inquiries)**

### Student ID Number Inquiry and Account Set Up

### NTNU Email Account Activation

Time: Starting from June 17, 2019 Website:<https://goo.gl/9UC2Eu> Please use the account ID and password that you used during the online confirmation period.

After inquiry, please set up and verify your account. (This is the same account you will use for course selection and tuition payment.) <https://ap.itc.ntnu.edu.tw/nipinit/>)

After successfully opening up the NTNU Administrative Portal account, students will be able to use their personal NTNU webmail account. Announcements and important information provided by NTNU (including university correspondence to individual students) will be sent to each student's NTNU webmail mailbox. Students should remember to check their mailbox to ensure they don't miss any important or time-sensitive information.

Mailbox settings can be adjusted to automatically forward mail to another email account (e.g. Gmail or Yahoo). For more [information, please refer to:](https://webmail.ntnu.edu.tw/wmail/faq/ntnu2gmail.htm) **WebMail Service Features Explanation**

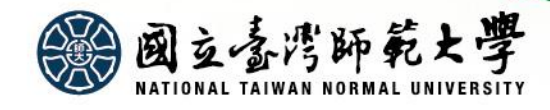

# **NTNU Student ID**

**Graduate Studies Division, Main Campus: 02-77341107 Academic Affairs Division, Gongguan Campus: 02-77346550** 

**(Please click [Department Contact Number](http://www.aa.ntnu.edu.tw/5members/staff.a.php?class=150) for further inquiries)**

### **Student ID Pick Up**

- •According to regulations stipulated by the Ministry of Education, new students are required to complete a health exam in accordance with NTNU's *New Student Health Exam Implementation Guidelines*. Students who do not undergo a health exam will be considered as having failed to complete the registration process. Only after students submit a health exam report will they be eligible to pick up their student ID.
- •Beginning in 2017, students are no longer required to obtain a registration stamp as part of the registration process. Registration fees should be paid by August 30. Starting from **September 2**, students can turn in their health exam payment receipt at their respective departments or institutes to pick up their student ID. Students who have received a health exam at an outside medical institution must submit their reports to the NTNU Health Center, which will provide a Certificate of Health Exam Submission. (For details, please refer to pages 15-17.) Students can turn in this certificate to receive their student ID from their respective departments or institutes. For students who have not paid registration fees by August 30, a student ID will only be made available for pick up after registration fees have been paid and a health exam completed.
- •**Overseas Chinese students** are required to complete registration process and a health exam by stipulated deadlines. Student ID is available for pick up at the Office of International Affairs upon completing registration on September 3. For late registrants, the student ID can be picked up from your department or institute.
- •**International students and Mainland Chinese students** are required to complete registration process and a health exam within the specified deadlines. Student ID will be available for pick up from your respective departments or institutes beginning on **September 4** (International students) and **September 5** (Mainland Chinese students).
- •For students who have taken a deferral or suspension of their studies, a health exam must be completed when they **resume their student status**. The student ID can be picked up at the Office of Academic Affairs upon presenting a health exam payment receipt or Certificate of Health Exam Submission.

### **Student EasyCard**

•Your student ID also doubles as a Student EasyCard, entitling you to a discount when taking the Taipei Metro. The card is valid for a preset four-year period. For those who have not graduated after the preset period, you can take your student ID to the Registration Division of Main Campus or the Academic Affairs Division of Gongguan Campus for an extension.

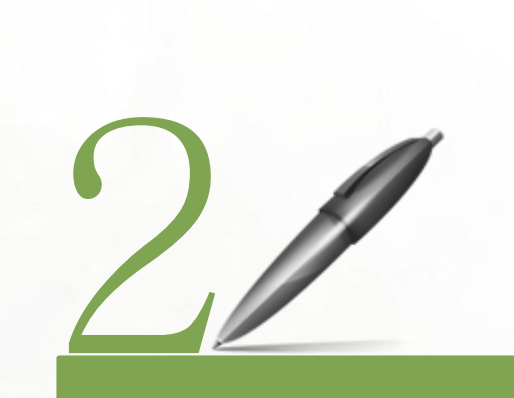

### **Registration Fees**

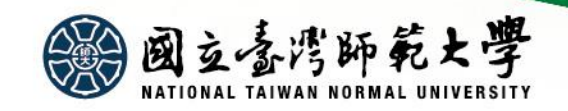

# **Registration Fees**

**Cashier Division, Office of General Affairs: 02-77341343**

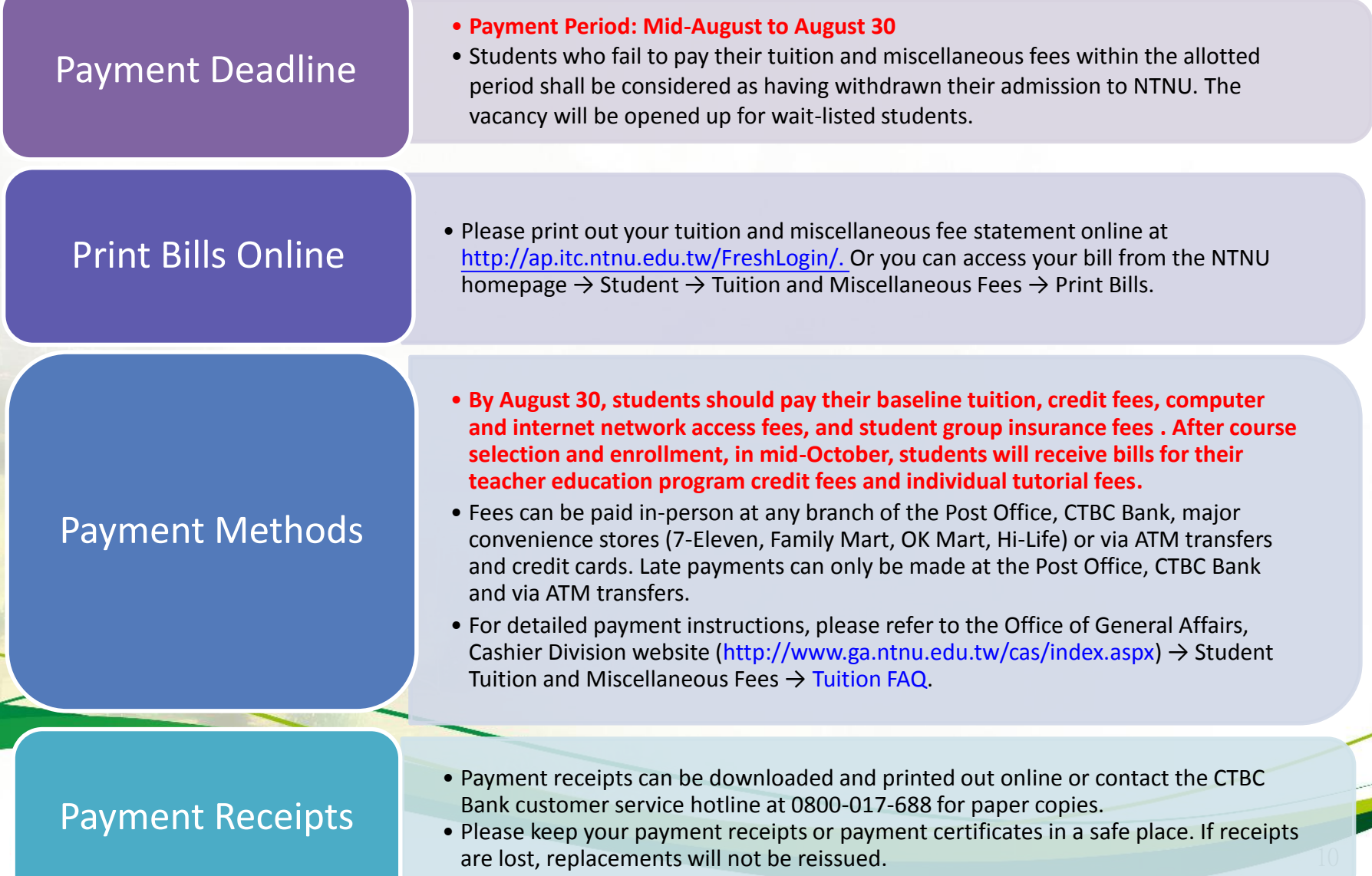

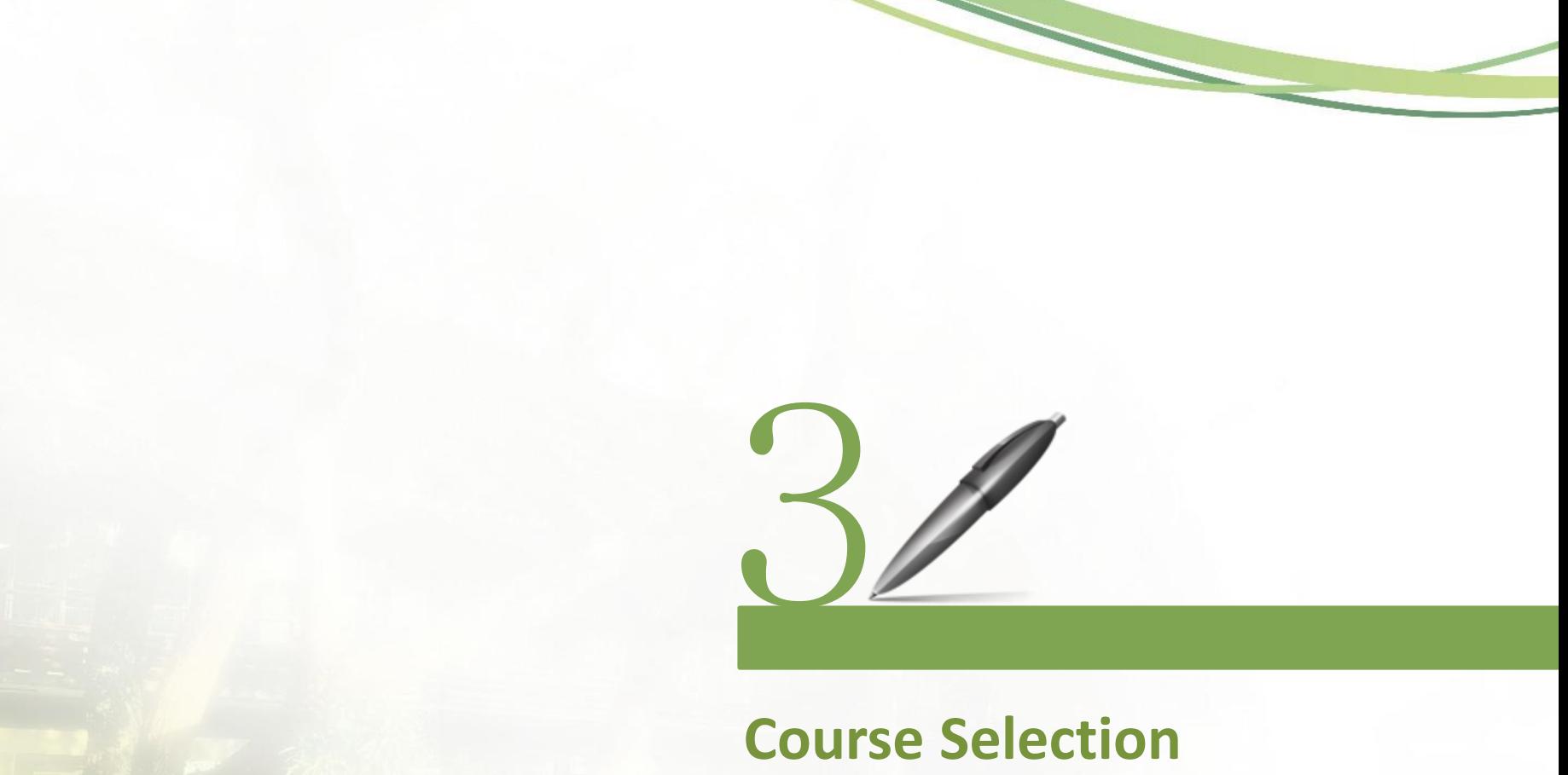

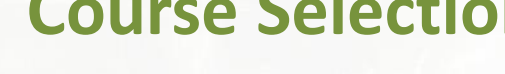

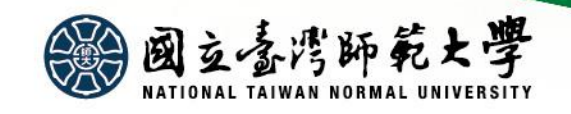

## Course Selection

Important Notes on Course Selection

- 1. Details about **course selection, important notes, and other related notices** are [announced on the Office of Academic Affairs](http://www.aa.ntnu.edu.tw/main.php)  homepage → Course Selection →Full-Time [Undergraduate, Master's, PhD Students](http://www.aa.ntnu.edu.tw/course/super_pages.php?ID=0course101). Please read the important notes and instructions carefully beforehand.
- 2. Graduate students can enroll in a maximum of **18 credits** per semester (excluding subjects with credits calculated separately); **minimum required credits are stipulated by individual departments, institutes, or degree programs**. Students who do not complete enrollment or meet minimum credit requirements will be designated as **taking a suspension of studies** in accordance [with Article 58 of the](http://www.aa.ntnu.edu.tw/rule/recruit.php?Sn=8) **NTNU School Regulations**.
- 3. Course selection should be **completed within the add/drop period**. Students are responsible for **checking and saving their course selection list** from the **NTNU [Administrative Portal-Student Portal](http://iportal.ntnu.edu.tw/ntnu/)**. If you have any questions or see any errors, please immediately contact the Office of Academic Affairs, Curriculum Division for correction. No applications will be accepted outside of the relevant deadline.

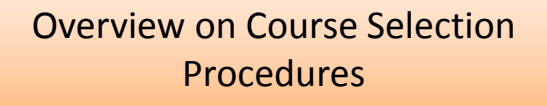

- 1. New students and admitted students who apply for admissions deferral or suspension of studies must complete course enrollment during the **course selection period for new students** and the **add/drop period for all NTNU students**.
- 2. Course Selection System Hours: **9:00-24:00 daily**
- **3. Authorization Codes**: Students who do not meet the conditions or restrictions set for the class are unable to select the courses online. To enroll, students must obtain an authorization code from the professor of the class during the add/drop period. Students are required to input the authorization code into the course selection system. This code becomes invalid if not used within the appropriate deadline.
- **4. Courses added by authorization code may not be dropped,** only **[course withdrawal](http://www.aa.ntnu.edu.tw/course/super_pages.php?ID=0course101&Sn=28)** applications permitted. As such, students are advised to select such courses only after careful consideration.
- 5. Course selection is conducted online. Please read and familiarize yourself with **[Course Selection Instructions](http://www.aa.ntnu.edu.tw/download.php?filename=131_ffe68c43.pdf&dir=archive&title=%E9%81%B8%E8%AA%B2%E7%B3%BB%E7%B5%B1%E6%93%8D%E4%BD%9C%E6%89%8B%E5%86%8A)** beforehand.

#### Account Set Up

Please **[set up your account](https://ap.itc.ntnu.edu.tw/nipinit/)** before the course selection period (**instructions for setting up your account**[\). If you forget your password,](http://iportal.ntnu.edu.tw/ntnu/tutorial/init/init.htm) you can **[reset it](https://ap.itc.ntnu.edu.tw/nipinit/forget.jsp)** (**[instructions on resetting your](http://iportal.ntnu.edu.tw/ntnu/tutorial/forget/forget.htm)  password**).

#### Course Selection Website

- 1. **[NTNU homepage](http://www.ntnu.edu.tw/)** → **[Student](http://www.ntnu.edu.tw/static.php?id=student)** → Course Selection → **[Course Selection System \(For](http://cos5.ntnu.edu.tw/AasEnrollStudent/LoginCheckCtrl?language=TW) Graduate Students)**
- 2. **[Office of Academic Affairs homepage](http://www.aa.ntnu.edu.tw/6members/staff.a.php?class=160)** → **[Course Selection](http://www.aa.ntnu.edu.tw/course/super_pages.php?ID=0course101&Sn=150)** → Full-Time Undergraduate, Master's, PhD Students → **[Course Search and Selection System](http://www.aa.ntnu.edu.tw/course/super_pages.php?ID=0course101&Sn=10)**

#### Inquiries Regarding Course **Selection**

- Office of Academic Affairs, Curriculum Division: 02-77341114
- E-mail: Please **[click here](http://www.aa.ntnu.edu.tw/6members/staff.a.php?class=160)**

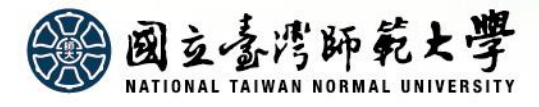

# Course Selection

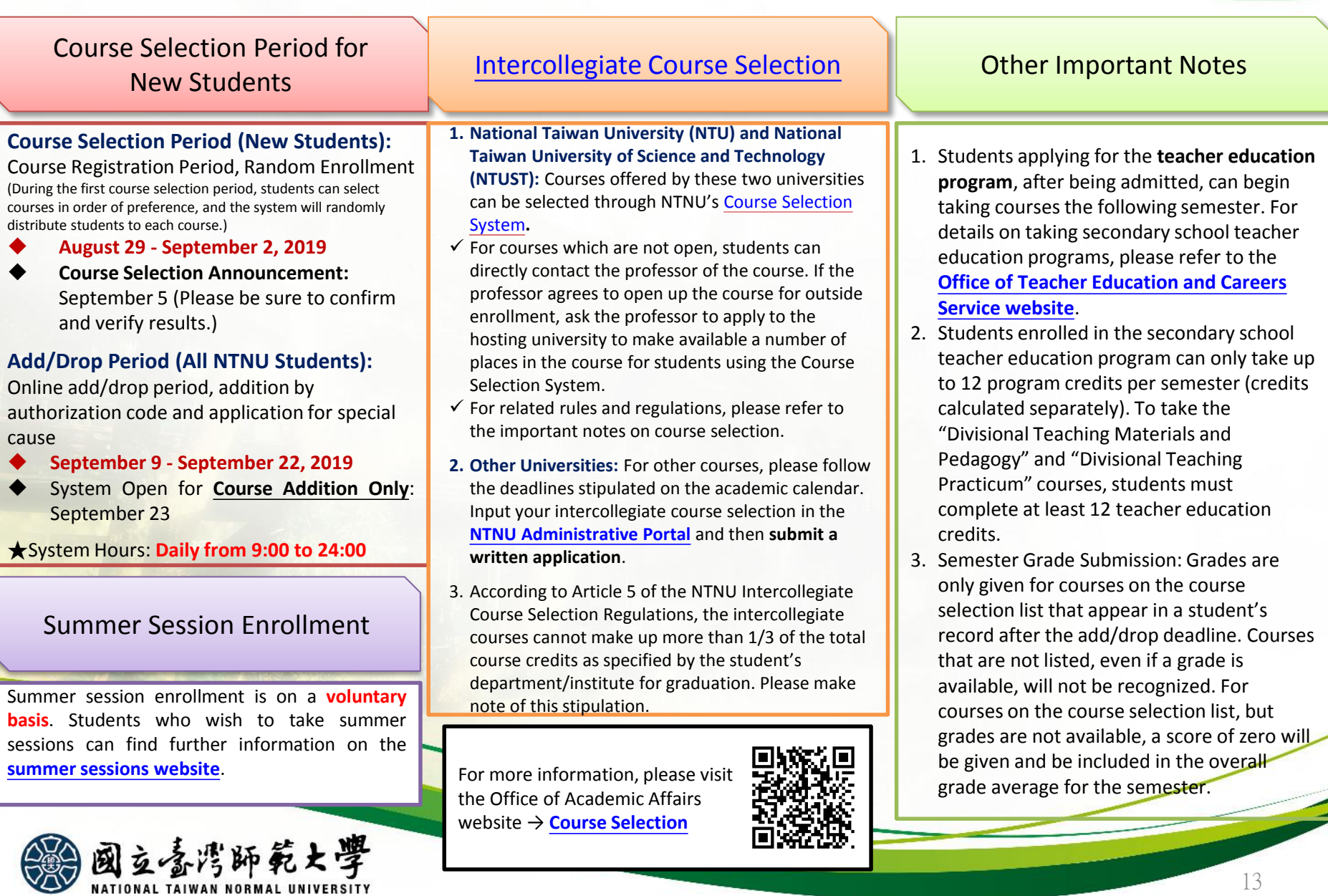

Щ  $\boldsymbol{q}$ **NATION** 

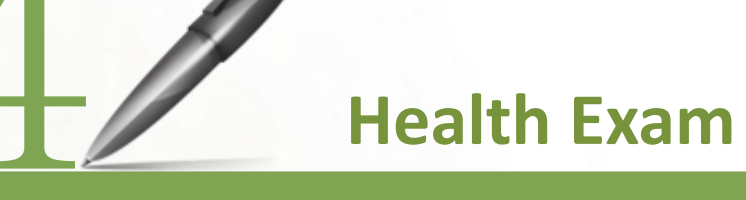

- New Student Health Exam
- Completing Your New Student Health Exam
- On-Campus Health Exam Schedule & Important Notes

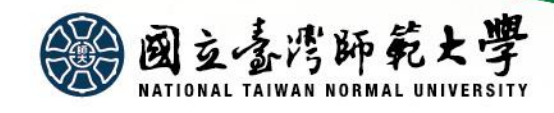

## New Student Health Exam (Master's and PhD Students)

**Health Center: 02-7734-3111**

### Rules & Regulations

- •According to regulations stipulated by the Ministry of Education, new students are required to complete a health exam in accordance with NTNU's *New Student Health Exam Implementation Guidelines*. Students who do not undergo a health exam will be considered as having failed to complete the registration process. Only after students submit a health exam report will they be eligible to pick up their student ID.
- Student dorm access: A valid student ID is required to enter and exit dorms. For students who have not finished their health exam and therefore not received their student ID, they shall be required to use a temporary access card.

### Important Notes

- •**New students who plan on admissions deferral or suspending their studies for the current academic semester or year, should not queue for the health exam**. Students resuming enrollment prior to February of the next year should visit a qualified medical institution to undertake their health exam and submit the results to the Health Center. Students resuming enrollment in September of the next year can take the health exam alongside the new incoming class.
- •**Note: Overseas Chinese students and international students are required to complete a health exam. The health exam required for the application of a resident visa and the NTNU new student health exam are separate and distinct.**

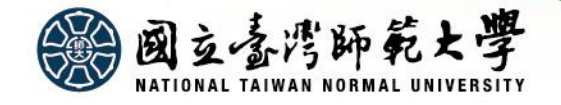

# Completing Your New Student Health Exam (Pick one of two)

**Health Center: 02-7734-3111**

#### **NTNU on-campus new student health exam**

•Please refer to the On-campus New Student Health Exam Schedule to see what timeblocks have been assigned to your college in order to avoid creating long lines at the exam site. Students can turn in their health exam payment receipt at their respective departments or institutes to pick up their student ID. Students will receive the results of their health exam from their department or institute after approximately one month.

#### **Individual health exam off-campus**

Card (Exam Form) *Only Chinese Version Available*)

- •New students who are unable to undergo their health exam on campus should visit a qualified medical institution to undertake their health exam as soon as possible. (Please visit the homepage of the NTNU Health Center to download a **Student Health Information Card** which should be brought with you to the hospital/clinic. You should anticipate a 3-4 week wait to receive the results of your exam.)
- Please submit a health exam taken in the last three months (**i.e. a health exam taken after June 2019**) to the Health Center. (The test items must meet those required by NTNU. You will need to download a Student Health Information Card. Fill in the first page and attach it to your health report). Students can turn in their report either **in person** at the Health Center or via **fax** (02-23677157), **postal mail** (NTNU Health Center, No. 162, Sec. 1, Heping East Road, Taipei), or **email** (nurse53272@ntnu.edu.tw). After submitting your health exam, the Health Center will issue a Certificate of Health Exam Submission which can be used to pick up your student ID at the Office of Academic Affairs. Students should submit their health exam results prior to **September 27** in order to avoid adversely affecting their rights and privileges at NTNU and to ensure timely registration and enrollment.

#### **Health Center website:** <http://health.sa.ntnu.edu.tw/files/13-1005-470.php> (NTNU homepage  $\rightarrow$  Administrations  $\rightarrow$  Office of Student Affairs  $\rightarrow$  Health Center  $\rightarrow$ Important Notes Regarding New Student Health Exam  $\rightarrow$  New Student Health Information

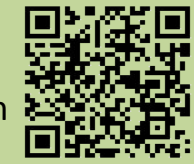

### On-Campus Health Exam Schedule & Important Notes

**Health Center: 02-7734-3111**

#### **New Student Health Exam Schedule**

**Master's, In-service Master's, and PhD Students (including students resuming enrollment, but not including summer and EMBA students)**

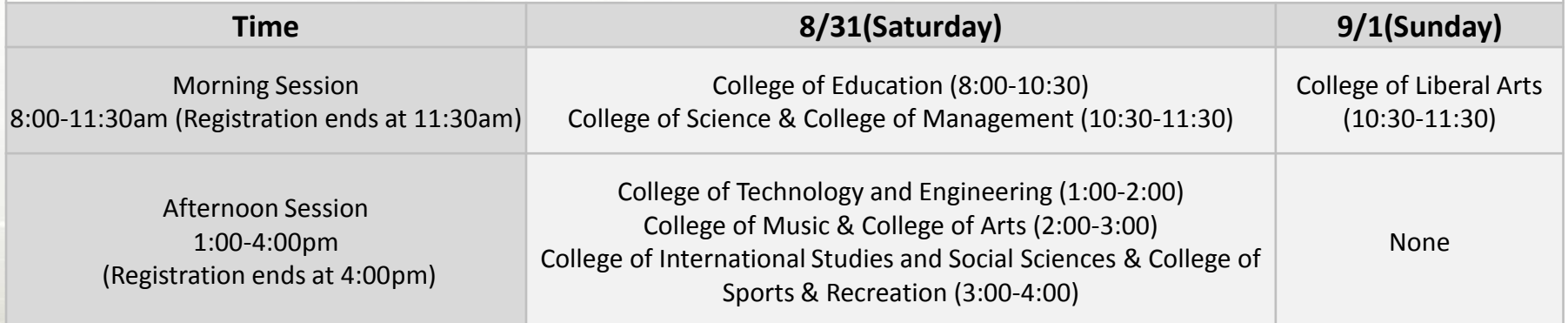

\*Monday, 9/2 at 3:00-4:00pm: Make-up session for students from all colleges

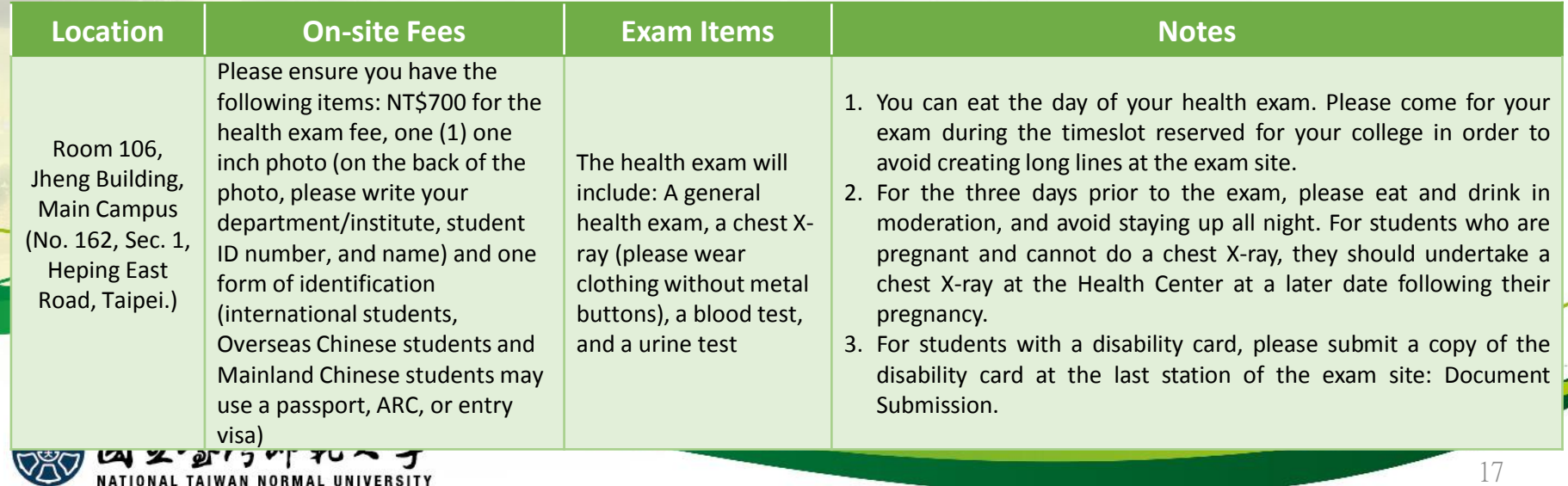

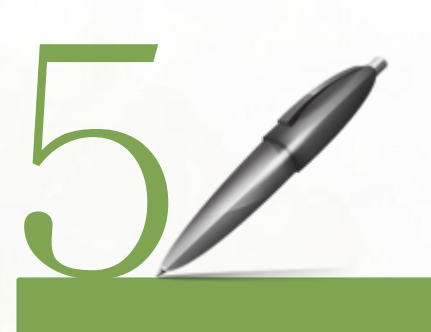

## **Admissions Deferral & Suspension of Studies**

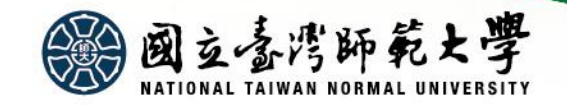

## Admissions Deferral & Suspension of Studies

#### Application Deadlines

•New students applying for admissions deferral or suspension of studies should submit an application after student ID numbers have been announced. The application period is from **June 17, 2019 to August 30, 2019**.

#### Admissions Deferral Eligibility

•Departments/institutes that do not allow admissions deferral are clearly delineated in the Admission Prospectus.

#### Valid Time Period

•Admissions can only be deferred for one year. If the student does not enroll after the one-year period, his/her admissions eligibility will be revoked.

#### Application Download

• Please download and complete the **[Deferral Request Form](http://www.aa.ntnu.edu.tw/page1/recruit.php?Sn=870)** and submit the application according to procedures delineated by individual departments/institutes.

#### Suspension of Studies

• Students who do not meet qualifications to take admissions deferral may apply for a suspension of studies. Please complete the **[Suspension of Studies Application](http://www.aa.ntnu.edu.tw/page1/recruit.php?Sn=664)**, have the form stamped by applicable units, and submit it to the Office of Academic Affairs, Graduate Studies Division **for processing. NORMAL UNIVERSITY** 

**Graduate Studies Division, Main Campus: 02-77341107** 

**Academic Affairs Division, Gongguan Campus: 02-77346550 ( Please click [Department Contact Number](http://www.aa.ntnu.edu.tw/5members/staff.a.php?class=150) for further inquiries)**

#### **Admissions Deferral Process**

1. Check Admission Prospectus for related stipulations and confirm admissions deferral eligibility

2. Submit required documents for registration including your diploma (of highest degree)

3. Fill out Deferral Request Form and prepare required documents

4. Acquire stamp of approval from department/institute

5. Visit the Office of Academic Affairs to receive the letter of consent for your admissions deferral or suspension of studies

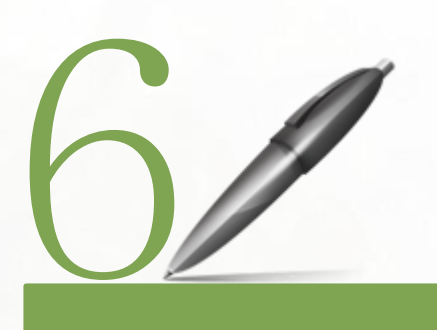

## **Grades & Credit Transfer or Exemption**

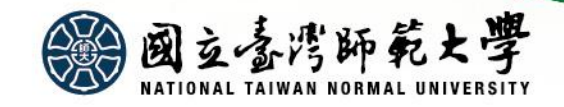

### Grades & Credit Transfer or Exemption

**Graduate Studies Division: 02-77341107** 

### **Grading**

- Verification of grades is handled according to NTNU School Regulations, Student Grading Guidelines, as well as other relevant regulations of academic affairs.
- Beginning with the 2015 academic year, all student grading began using letter grades, and semester grades are inputted based on the students' enrolled courses for that semester as shown on the course selection list. For classes not listed on the course selection list, no grade will be recorded. For courses on the list, if the instructor does not provide a grade or if the grade is submitted after the deadline, it will be designated in the "X" category and calculated as such into the semester grade average.

### **Credit Transfer or Exemption Application**

- •Application Dates: September 2, 2019 to September 16, 2019
- Location: After completing the application form, apply at your department/institute.
- Credit Transfer or Exemption Application Form & Instructions: [http://www.aa.ntnu.edu.tw/5intro/super\\_pages.php?ID=5intro5&Sn=109](http://www.aa.ntnu.edu.tw/5intro/super_pages.php?ID=5intro5&Sn=109)
- How to Access: Office of Academic Affairs homepage  $\rightarrow$  Graduate Studies Division  $\rightarrow$  Credits Calculations  $\rightarrow$ Credit Transfer or Exemption

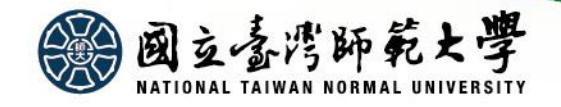

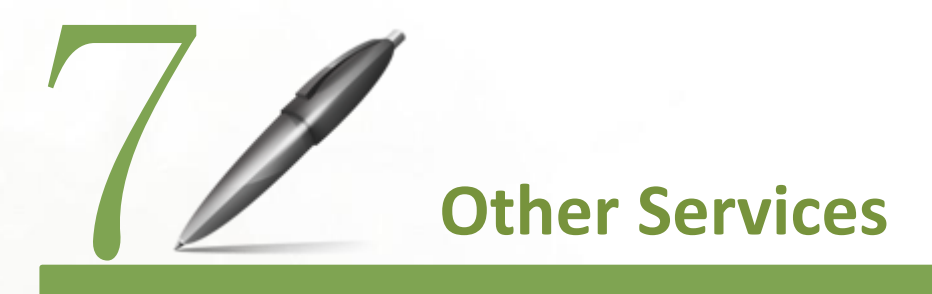

- Military Service
- Student Counseling System Basic Information Form
- Student Group Insurance
- Scholarship Application
- E-Portfolio System

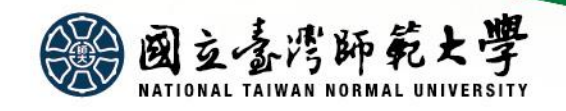

Military Service **Division of Student** 

**Assistance: 02-77341060**

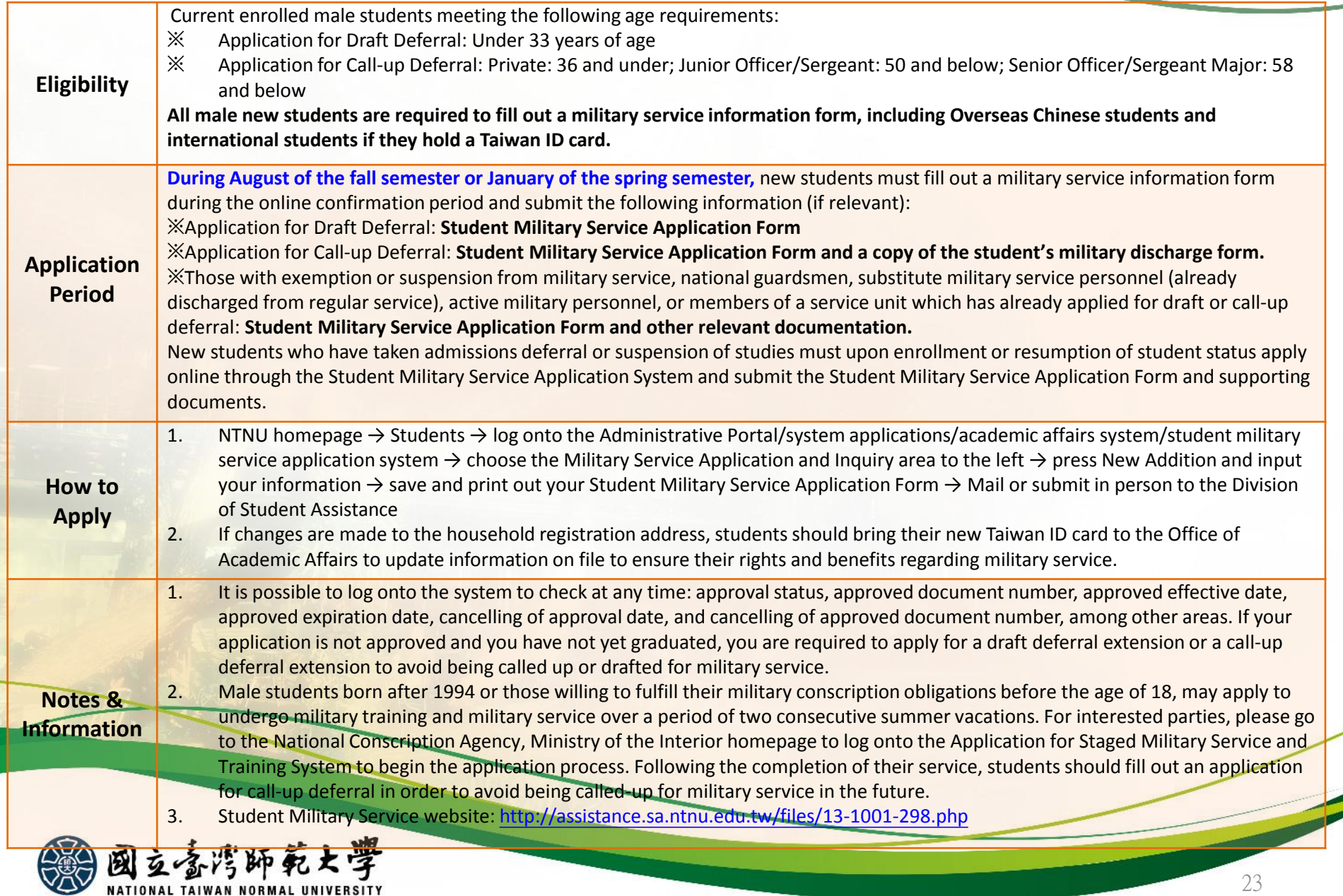

### Student Counseling System Basic Information Form & Student Group Insurance & Scholarship Application

**Student Counseling System Basic Information—**Office of Academic Affairs, Division of Student Assistance (Tel: 02-77341059)

• During the online confirmation period, it will be necessary to fill in an emergency contact form. After successfully opening up a NTNU Administrative Portal account, prior to **August 30**, please log onto the Administrative Portal at <http://iportal.ntnu.edu.tw/ntnu/>  $\rightarrow$  System Applications  $\rightarrow$  Student Affairs System  $\rightarrow$  Student Counseling System, Student Area to fill out a basic information form and a short autobiography (300 words minimum).

**Student Group Insurance—**Office of Academic Affairs, Division of Student Assistance (Tel: 02-77341060)

- NTNU students are required to enroll in student group insurance. For those choosing to opt out of the group insurance plan, please download and fill out a Withdraw from Student Group Insurance Application Form and submit the original application form during the stipulated application period. (If applying by mail, please use registered mail and address your application to the Student Group Insurance, Division of Student Assistance.) Please pay registration fees with your new updated bill. Applications made after the deadline will not be processed.
- Fall Semester Application Period: **August 1-5, 2019**
- For more details on how and when to enroll into the student group insurance plan, please visit the Division of Student Assistance webpage at: <https://reurl.cc/2jnNX>

**Scholarship Application—**Office of Academic Affairs, Division of Student Assistance (Tel: 02-77341061)

- Ministry of Education *Help Dreams* website (<https://helpdreams.moe.edu.tw>) or visit through the Ministry of Education website [\(http://www.edu.tw](http://www.edu.tw)) and click on the Help Dreams Scholarship Announcement
- Introduction to NTNU scholarships/subsidies:<https://reurl.cc/qvEop> and<https://reurl.cc/4dxY2>
- Scholarships for Overseas Chinese Students and International Students: Visit the Office of International Affairs website
- Scholarships for International Students:<https://www.ntnu.edu.tw/oia/scholarshipc.php> (Chinese); <https://www.ntnu.edu.tw/oia/scholarship.php> (English)
- Scholarships for Overseas Chinese Students:<https://www.ntnu.edu.tw/oia/oc-scholarship.php>

# E-Portfolio System

#### **Center for Holistic Education: 02-77343326**

- This system contains a digital file highlighting your student career at NTNU. It is a tool to help students better understand the selflearning process and to ensure students develop in the "five areas of life" (moral, intellectual, physical, social, and aesthetics) so as to graduate as balanced, mature individuals with outstanding workplace potential.
- The E-Portfolio is divided into a "University Certified" and a "Non-University Certified" folder. Within the "University Certified" folder there will be activities, both curricular and extracurricular, that have been acknowledged and recorded by the university. The "Non-University Certified" folder is an area for students to write down their thoughts, a place for art appreciation, personal insights, and inspiration from books and participation in off-campus events.

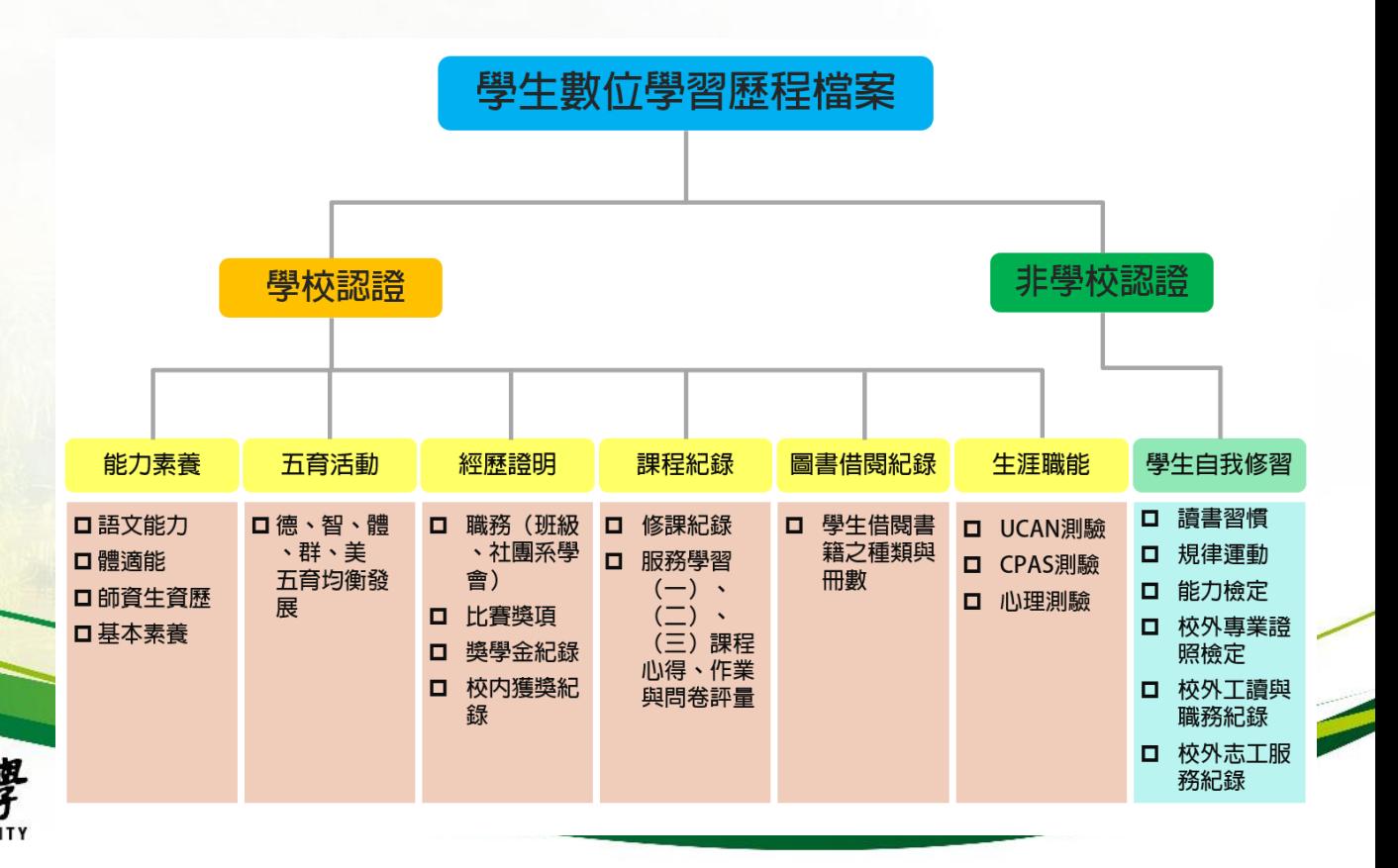

# E-Portfolio System **Center for Holistic Education:**

**02-77343326**

• While enrolled, students can use the "University Certified" and "Non-University Certified" folders to note down all activities and experiences. Students can edit, design, and print out customized resumes using this system, which aims to help enrich their academic experience.

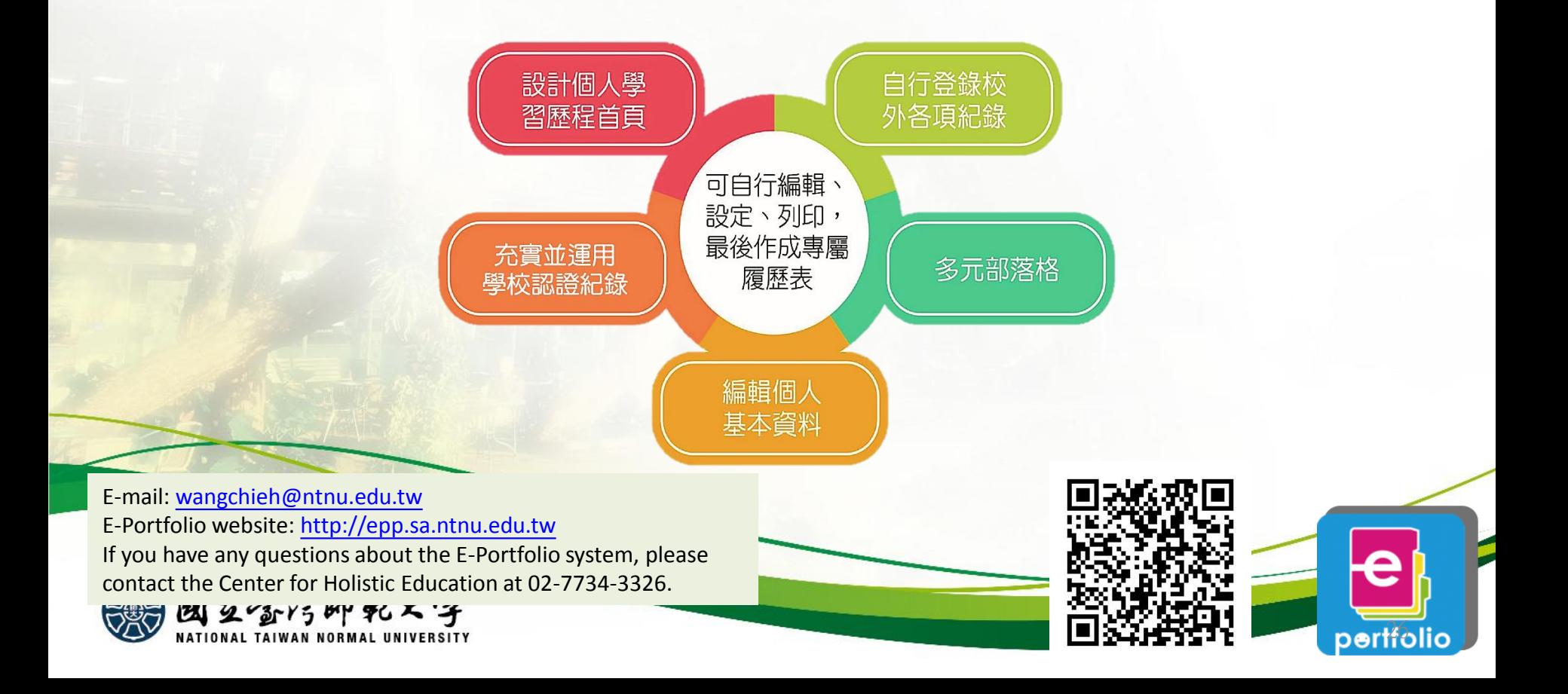

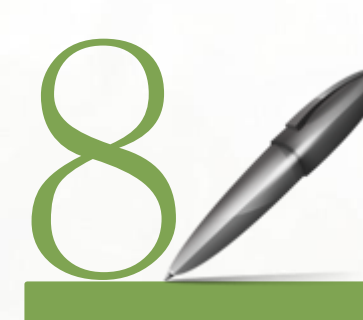

In-Person Registration for International Students

- Registration for International Students
- Registration for Overseas Chinese Students (including Hong Kong and Macau)
- Registration for Mainland Chinese Students

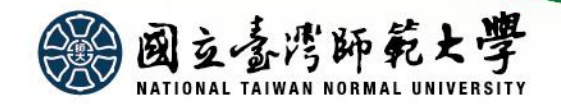

## Registration for International Students

**Office of International Affairs (International Students): 02-77341275**

#### How to Register

• Please complete online confirmation and in-person registration according to provisions in the NTNU Admissions Brochure for International Student Applicants for the 2019-2020 Academic Year.

### Online Confirmation

- Please complete online confirmation before June 10, 2019. **Students who fail to complete the registration process shall be seen as having voluntarily withdrawn their admission to NTNU.**
- •Website: <https://ap.itc.ntnu.edu.tw/istudent/apply/>

#### Orientation & In-Person Registration

- •Date: Monday, September 2, 2019 and Tuesday, September 3, 2019
- Time: 8:40-11:30am
- Location: Room 210, General Building, Main Campus (No. 162, Sec. 1, Heping East Road, Taipei)

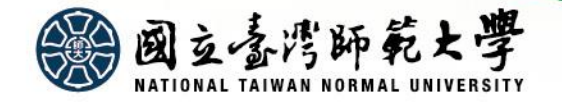

### Registration for Overseas Chinese Students (Including HK & Macau)

**Office of International Affairs (Overseas Chinese Students): 02-77341278** 

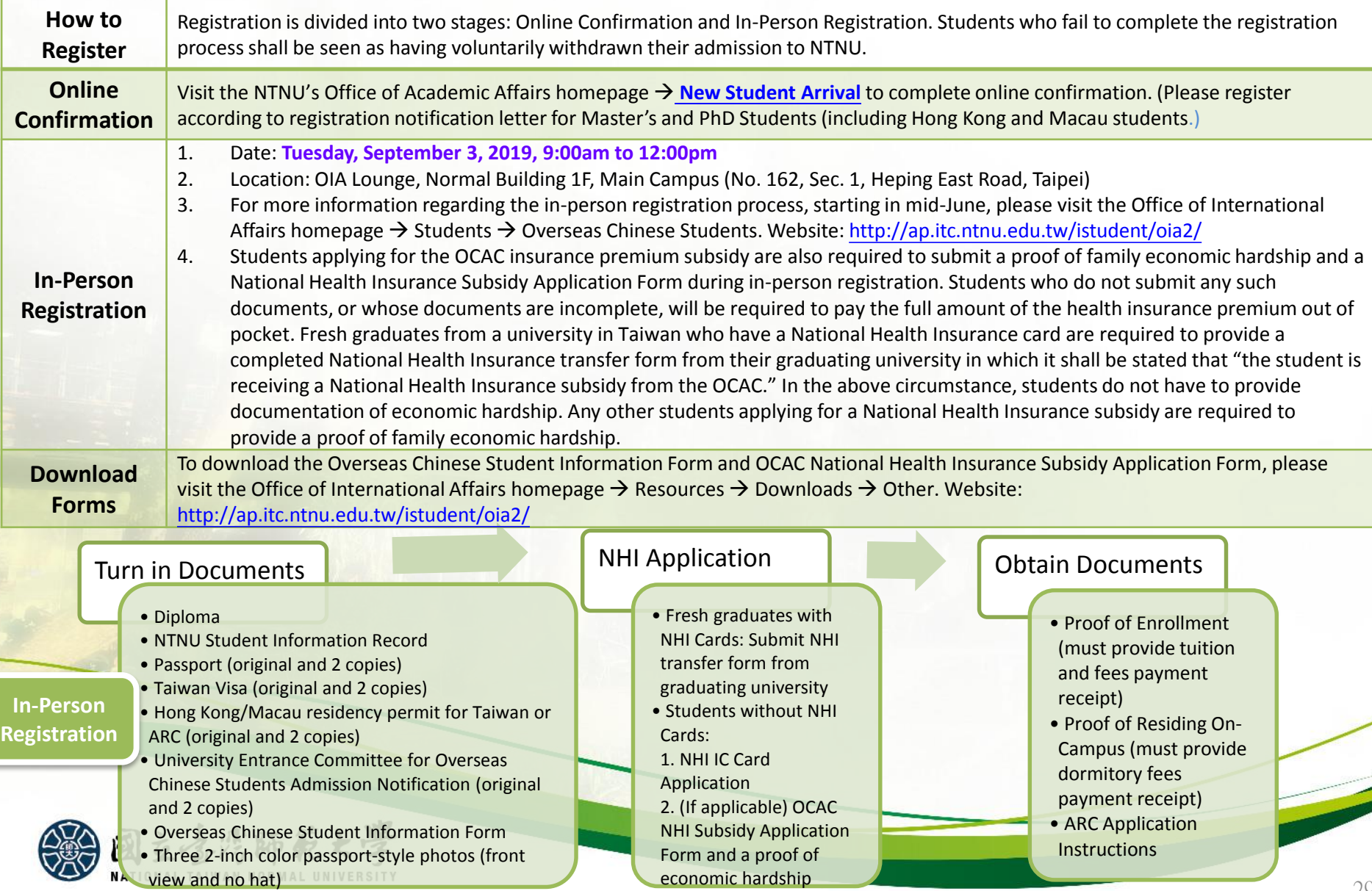

## Registration for Mainland Chinese Students

**Office of International Affairs (Mainland Chinese Students): 02-77341283** 

### How to Register

•Registration is divided into two stages: **Online Confirmation** and **In-Person Registration**. Students who fail to complete the registration process shall be seen as having voluntarily withdrawn their admission to NTNU.

### Online Confirmation

•Visit<http://ap.itc.ntnu.edu.tw/istudent/applycn/> to complete online confirmation.

### In-Person Registration

- •Dates:
	- •**PhD Students: Tuesday, September 3, 2019 at 2:00-4:00pm**
	- •**Master's Students: Wednesday, September 4, 2019 at 9:30-11:30am**
- •Location: OIA Lounge, Normal Building 1F, Main Campus (No. 162, Sec. 1, Heping East Road, Taipei)
- •For registration-related information, please refer to the Mainland Chinese Student registration notification letter.

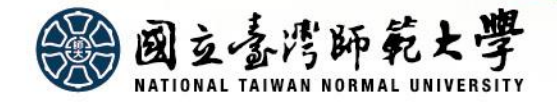

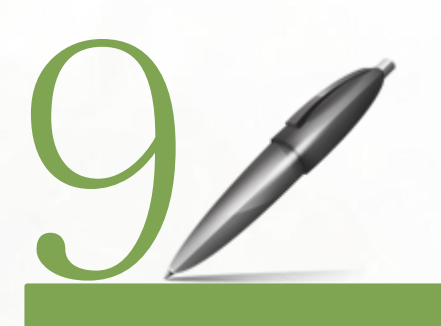

## Dormitory Application Graduate Student Handbook Map of NTNU

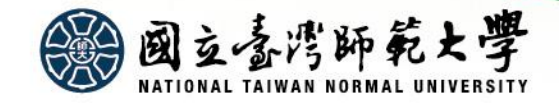

## Dormitory Application

**Student Dormitory Management Center: 02-77346922**

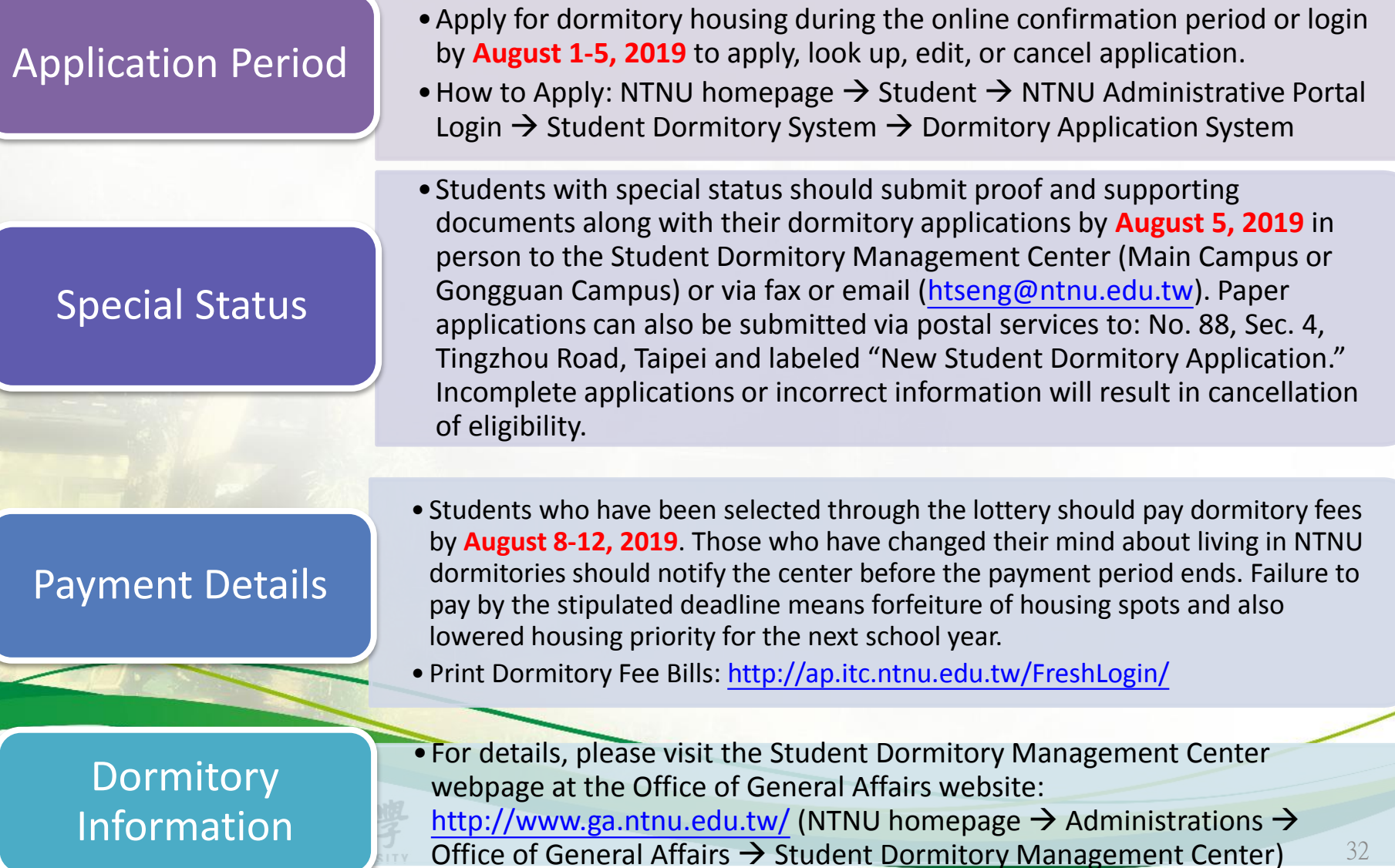

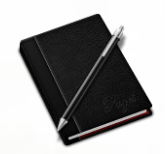

### **GRADUATE STUDENT HANDBOOK**

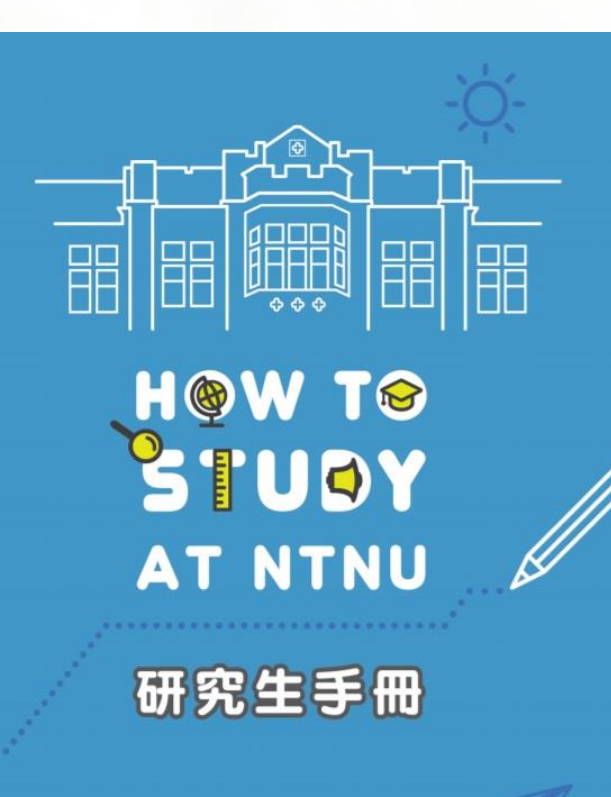

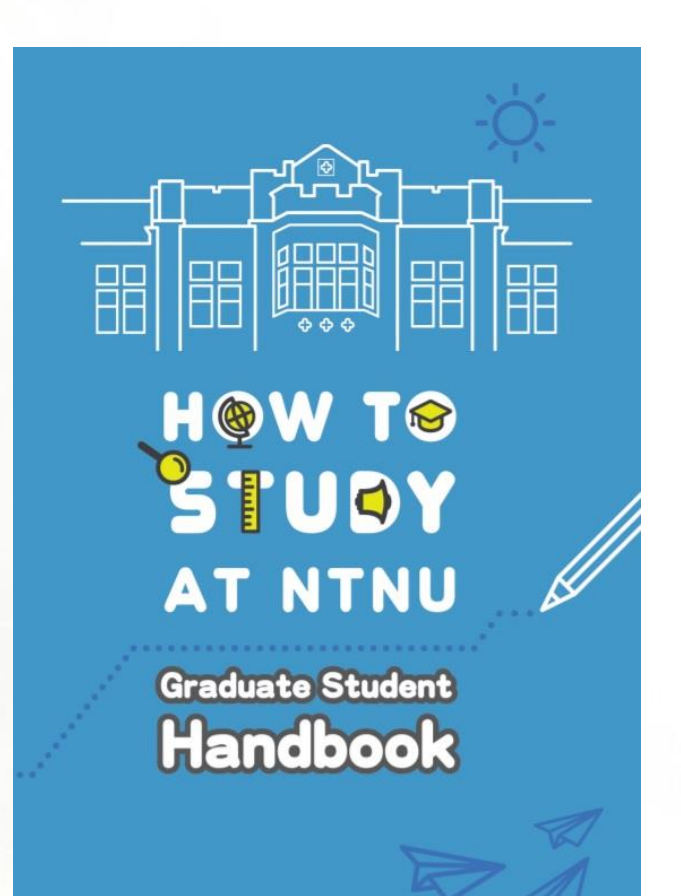

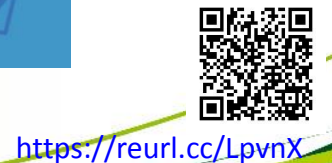

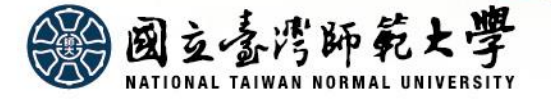

多國立喜湾師範大學

Map of National Taiwan Normal University (Main Campus I)

校本部配置圖

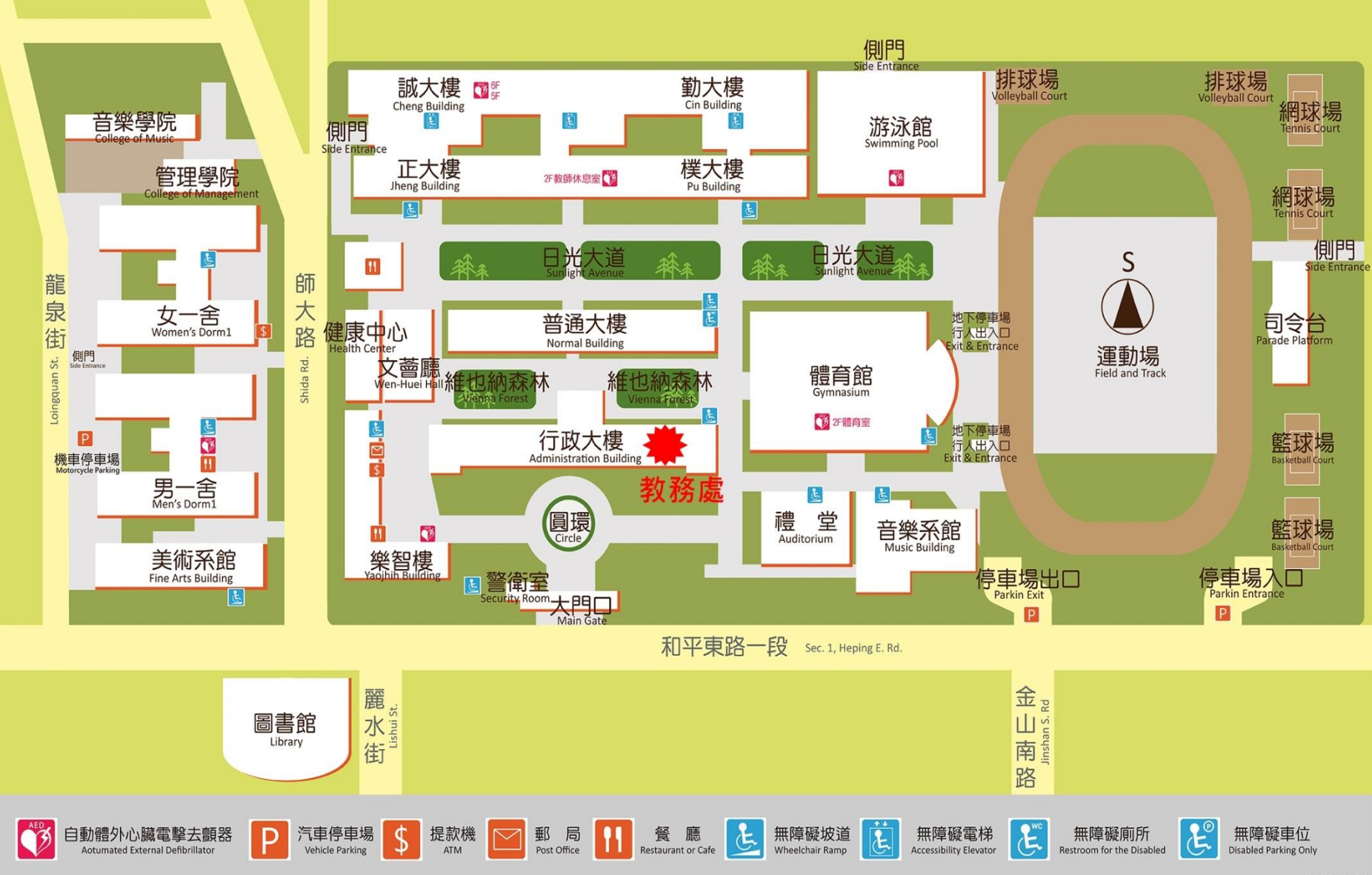

89 國立喜湾師範大學

Map of National Taiwan Normal University (Main Campus II)

校本部II配置圖

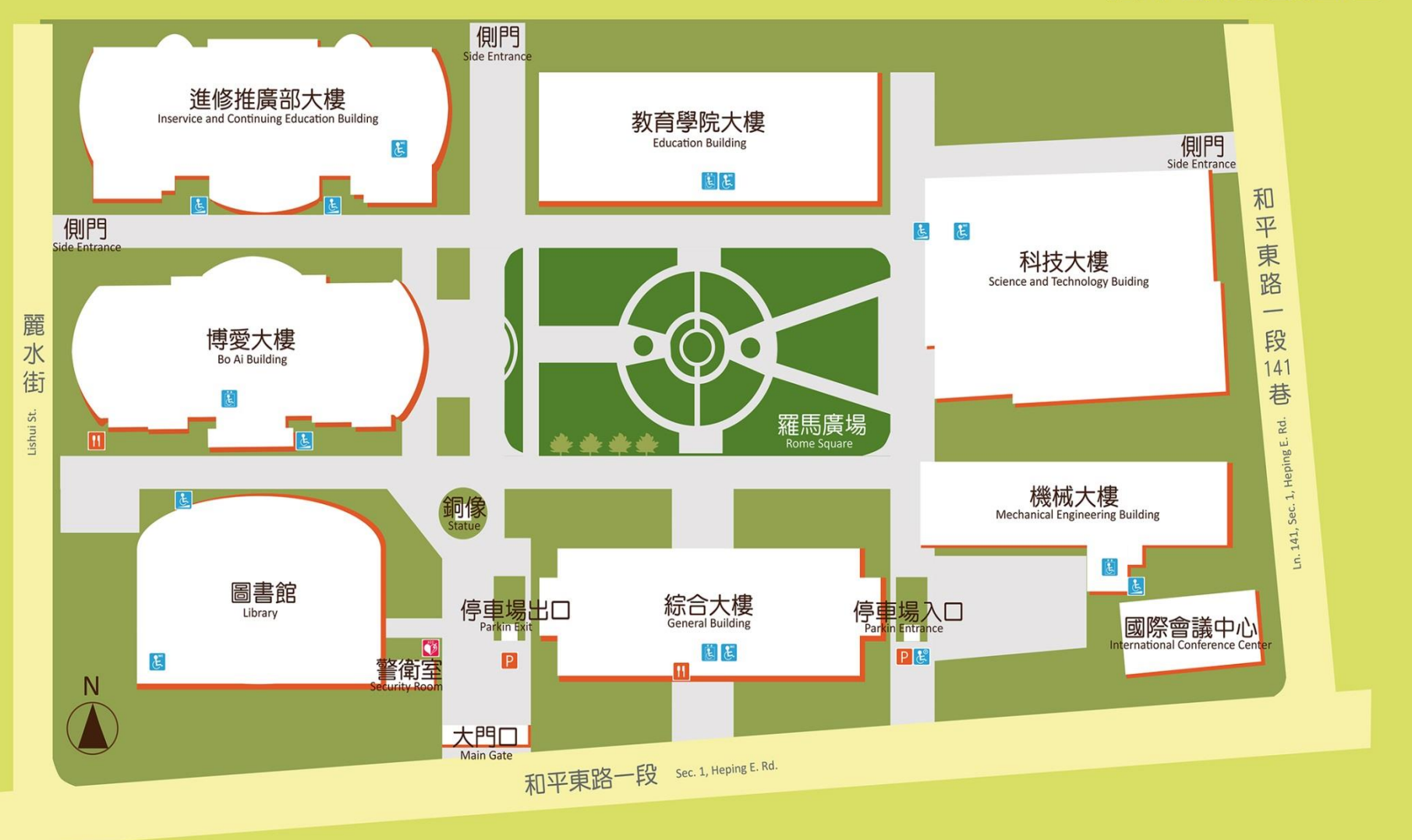

餐 廳

**Restaurant or Cafe** 

 $\mathfrak{F}$ 

Ë

無障礙坡道

**Wheelchair Ramp** 

 $E$ 

無障礙電梯

**Accessibility Elevator** 

無障礙廁所

**Restroom for the Disabled** 

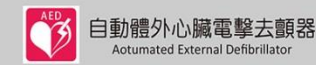

D

¢

汽車停車場

**Vehicle Parking** 

提款機

**ATM** 

郵 局

Post Office

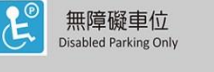